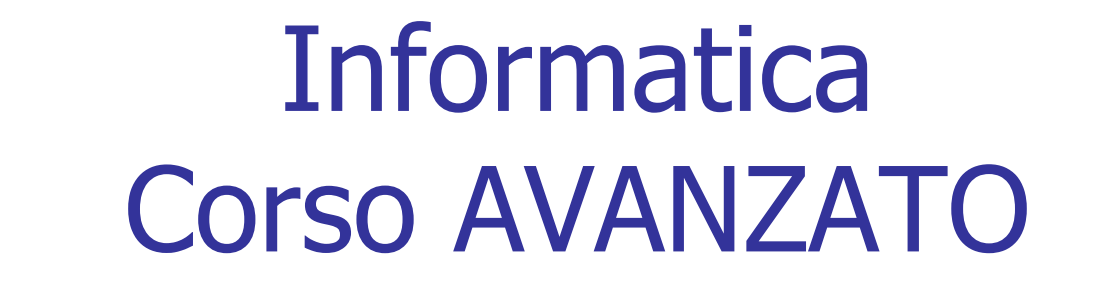

#### Browser e Navigazione Internet

Dott. Paolo PAVAN

### Il Browser: Internet Explorer

- F E' il browser leader di mercato con quote intorno al 70%
- $\overline{\phantom{a}}$  E' dotato di funzionalità complesse per la navigazione, la gestione dei bookmark, la cronologia e la sicurezza
- $\mathcal{L}_{\mathcal{A}}$  La barra di navigazione è flessibile e consente di raggiungere in maniera immediata i comandi principali

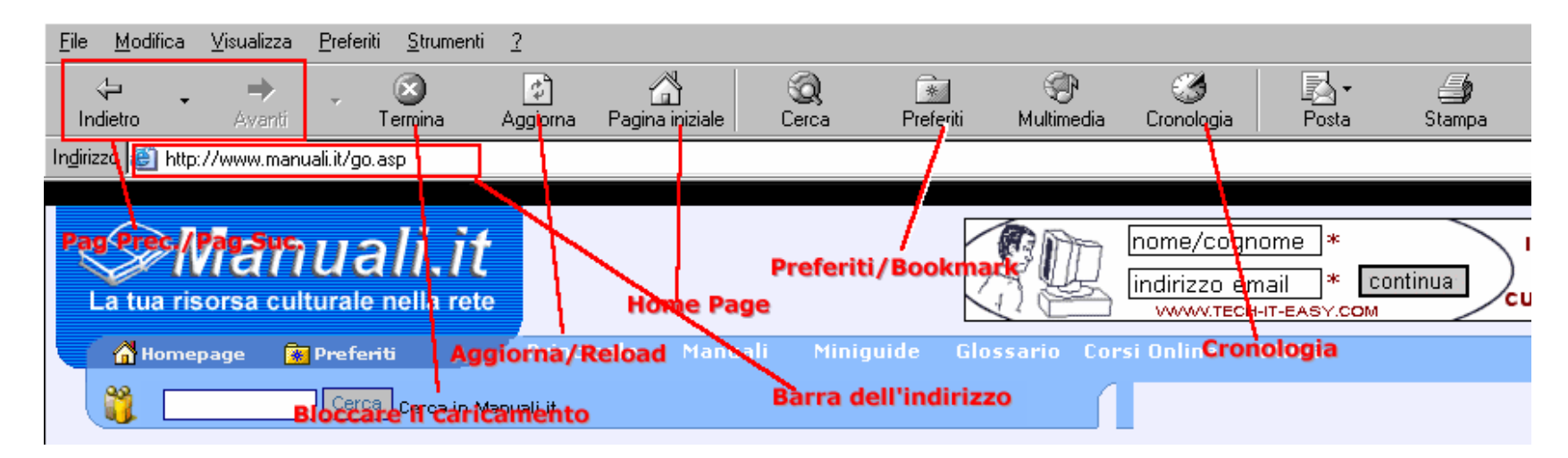

### Il Browser: Internet Explorer

I **preferiti** consentono di tenere traccia dei siti visitati e di organizzarli in veri e proprie strutture con directory e sottodirectory.

La **cronologia** consente di navigare tra i siti precedentemente consultati e di ricercare all'interno di essi.

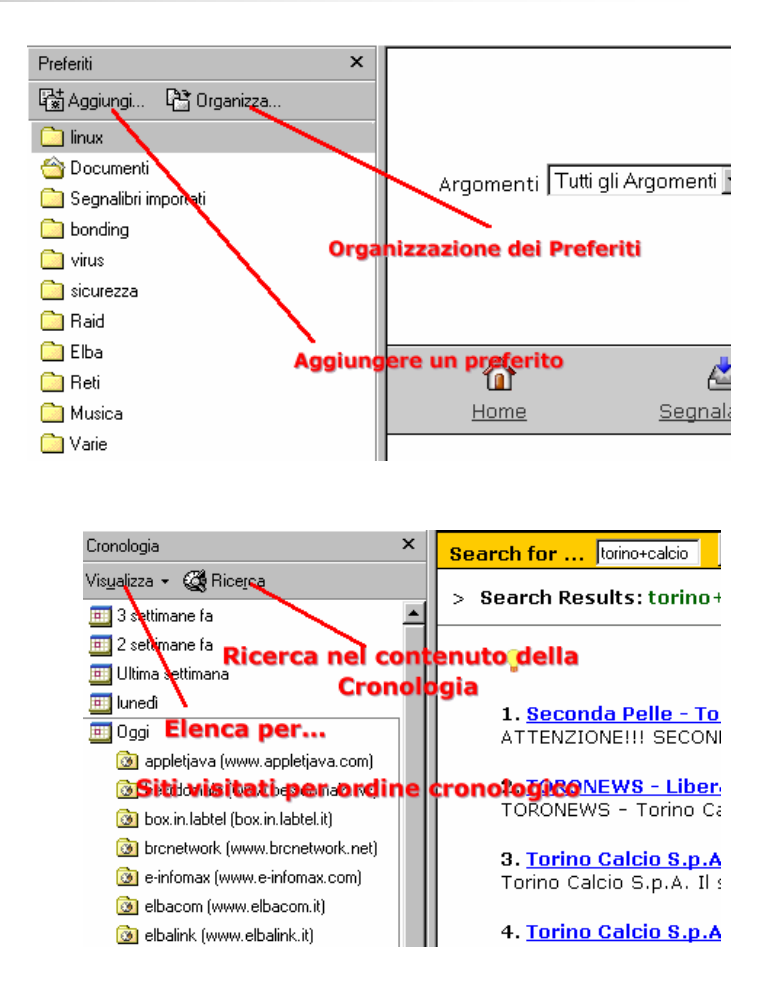

## Configuriamo gli strumenti Internet Explorer

#### Sotto il menu **Strumenti** abbiamo le voci:

- **Generale**: per rendere la nostra navigazione invisibile eliminare i cookies ed i file temporanei e cancellare la cronologia. Impostare la cache a pochi Mega e la<br>cronologia a pochi giorni.
- **Protezione**: permette di definire delle impostazioni per l'accesso ad internet, inibendo per gruppi di siti determinate funzionalità come i controlli ActiveX, i download, la visualizzazione di immagini ecc ecc
- **Privacy:** permette di bloccare parzialmente o del tutto i cookies
- **Contenuto (Content Advisor)**:
	- Per attivare il controllo sui siti visitati (Contenuto Verificato)
	- per rimuovere le password e la cache dei moduli (Completamento automatico)

### Posta Elettronica

- **SMTP**: protocollo che ci permette di inoltrare la posta (MTA)
- **POP3**: protocollo che ci permette di scaricare la posta
- **IMAP**: protocollo che ci permette di consultare la posta in linea

## Configuriamo gli strumenti Outlook Express

- Disabilitare il formato HTML potenzialmente pericoloso, piccoli programmi (java o javascript) si possono auto eseguire ed usare al<br>suo posto il formato TESTO.
- Richiedere mail in formato Testo, senza allegati o con allegati pdf eventualmente compressi (file zip)
- **Non inviare o ricevere mail di grosse dimensioni, 1 MB è già molto**
- Seguire la Netiquette
- Non inviare spam, richiedere il consenso all'invio di mail pubblicitarie (secondo quanto prescrive la legge sulla privacy)
- In pratica eseguire queste operazioni:
	- Menu Strumenti-Opzioni-Formato Invio Posta- Testo Normale
	- Menu Strumenti Protezione- Non consentire salvataggio allegati con virus
	- **Menu Visualizza Layout Disattivare Visualizza riquadro anteprima**
	- Attenzione agli allegati dei programmi MS (doc) e a file con estensione<br>bat o .pif. Usare se possibile i pdf (Portable Document Format).

## Il client di Posta

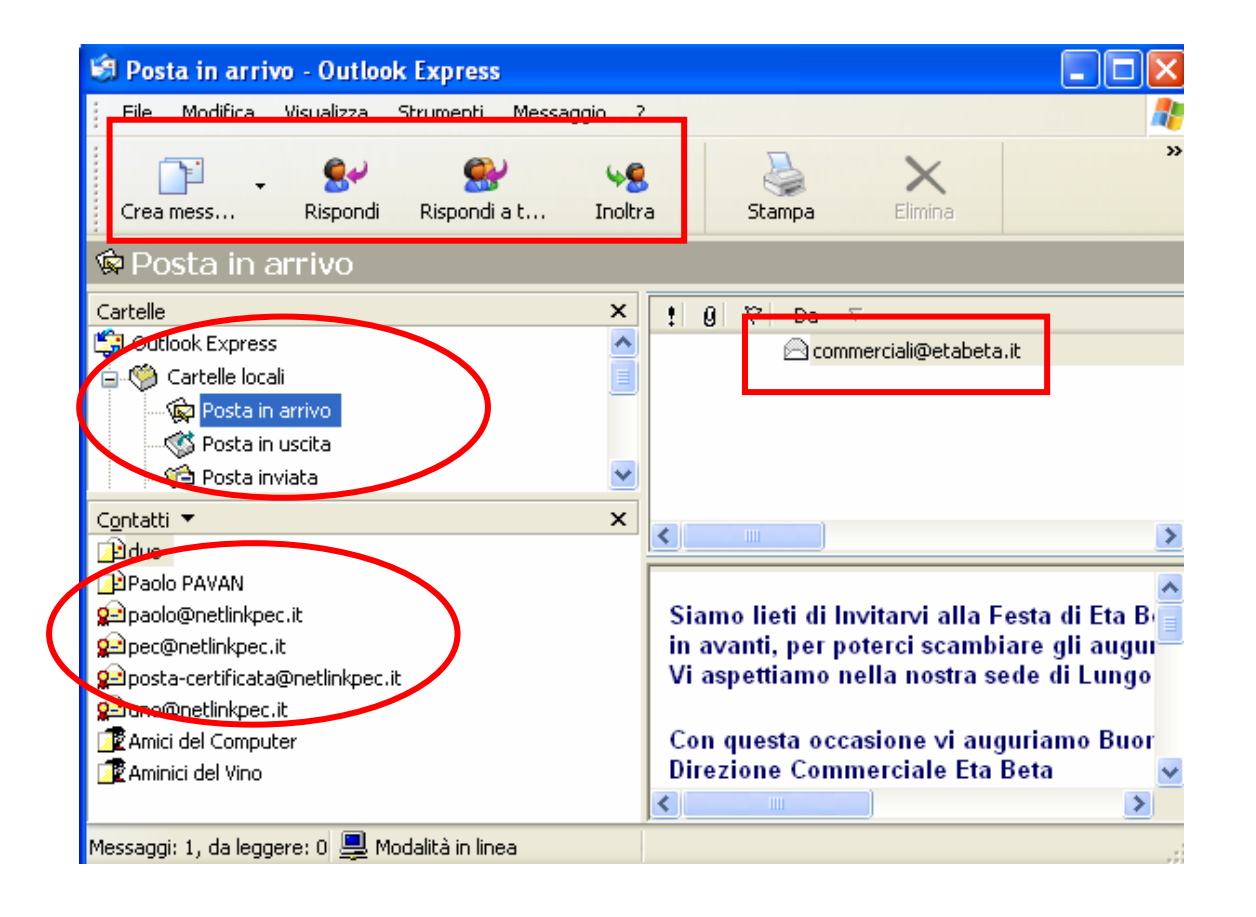

- **Outlook express** è preinstallato sul sistema
- $\overline{\phantom{a}}$  Ha le funzionalità base necessarie
- $\mathbf{r}$  Richiede alcune conoscenze di base per un suo utilizzo sicuro

### Outlook: Funzioni avanzate

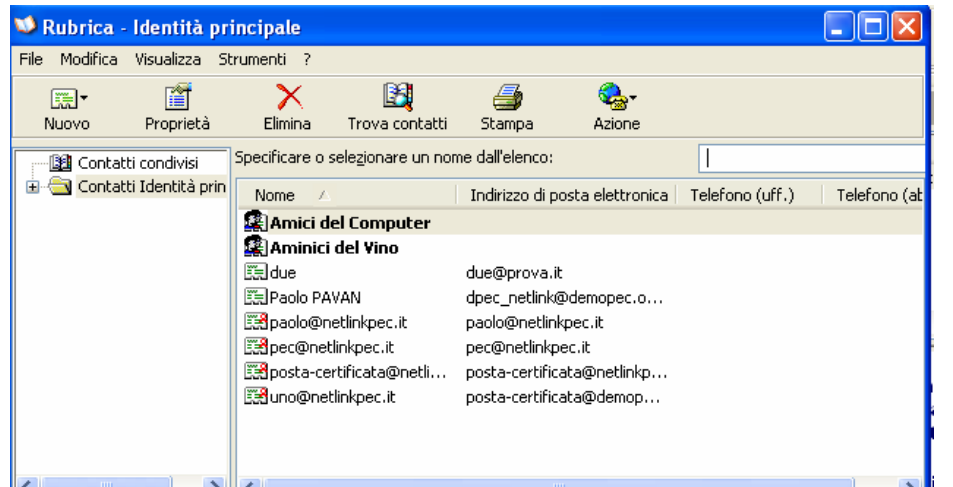

Rubrica: permette la costruzione di liste a cui inviare contemporaneamente lo stesso messaggio

Regole Messaggi: Filtri Permettono di archiviare i messaggi in ingresso secondo politiche personalizzabili

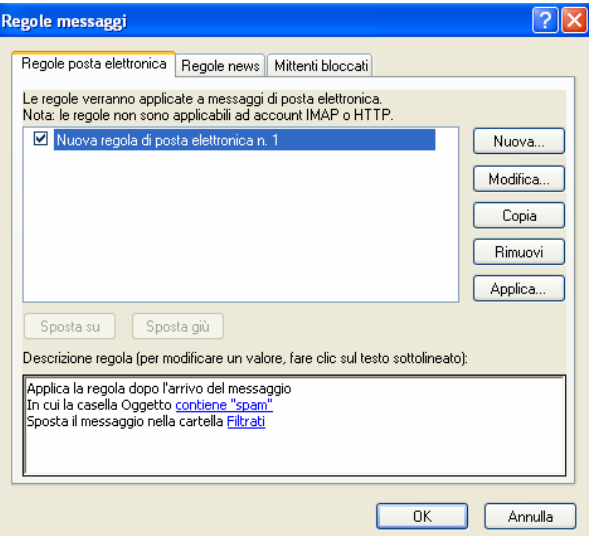

#### Comunicazione su Internet

- **Email**
- Forum
- WebLog o Blog (www.blogger.com)
- Portali/CMS (Content Management System)
- Chat (IRC, WebChat)
- AudioConferenza (Skpye, Gizmo)
- **NideoConferenza (Netmeeting, CuSeeMe)**

### Google

### ■ E' molto di più di un motore di ricerca

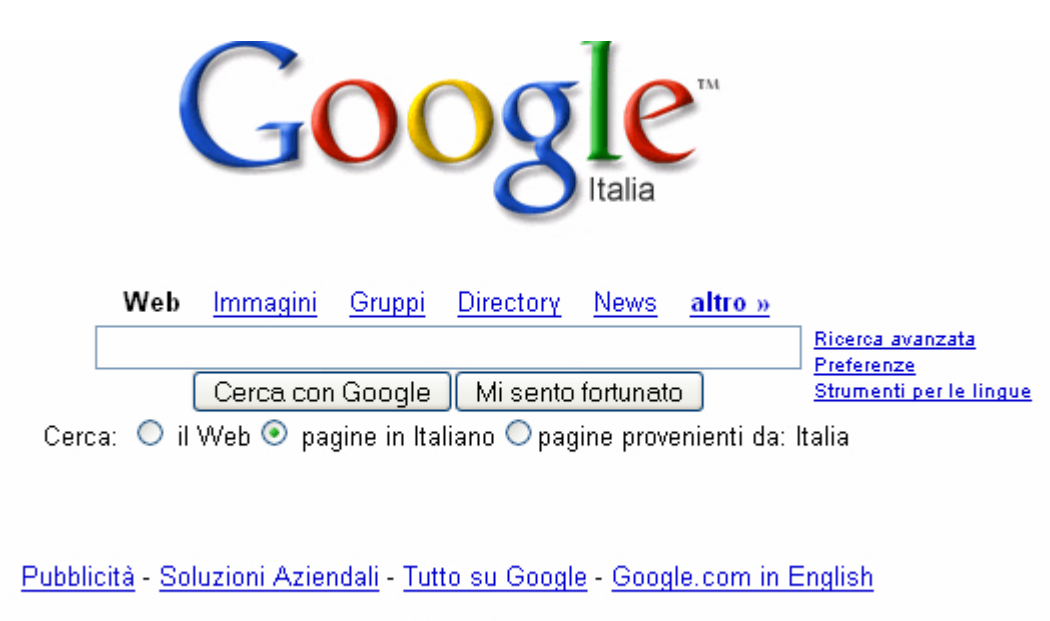

@2005 Google

### Gli strumenti di Google

- **Immagini**
- Gruppi
- **Directory**
- **n** News
- Altro
	- ∎ Blog
	- Google Toolbar (strumento di ricerca e sicurezza)

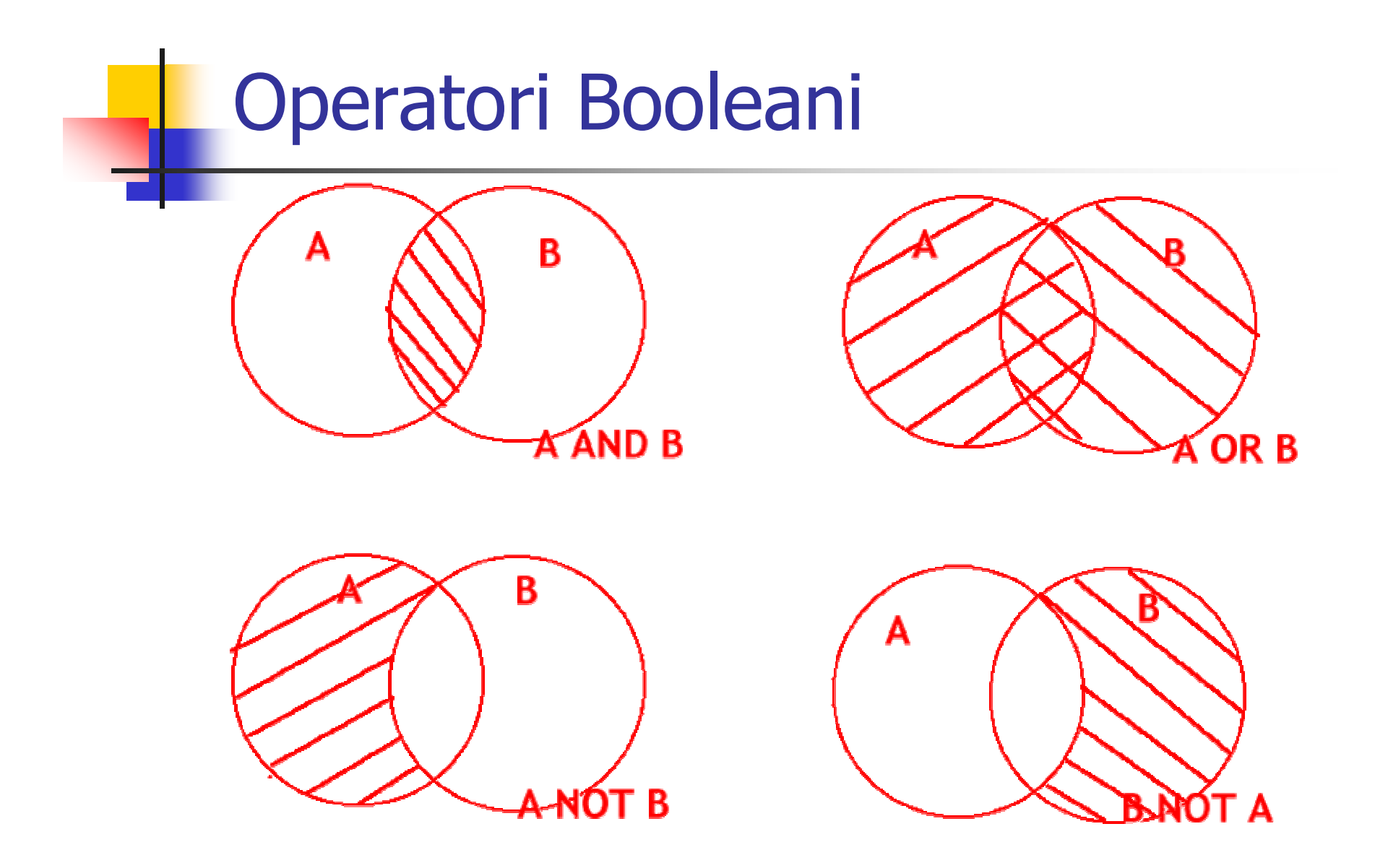

Corso Avanzato: Browser e Navigazione Internet 12

### Esempio pratico

- **Proviamo ad usare gli operatori per ridurre il** numero di risultati trovati. Supponiamo di fare una ricerca che si basi sulle parole INTERNET e SICUREZZA:
	- INTERNET OR SICUREZZA  $\rightarrow$  22.600.000 equivale "Una qualunque delle parole"
	- **INTERNET NOT** (-)SICUREZZA  $\rightarrow$  13.400.000 equivale internet sicurezza
	- INTERNET **AND** SICUREZZA  $\rightarrow$  4.430.000 equivale a internet + sicurezza (tutte le parole indicate)
	- INTERNET NEAR SICUREZZA  $\rightarrow$  22.800 "internet sicurezza"

### Esempio pratico

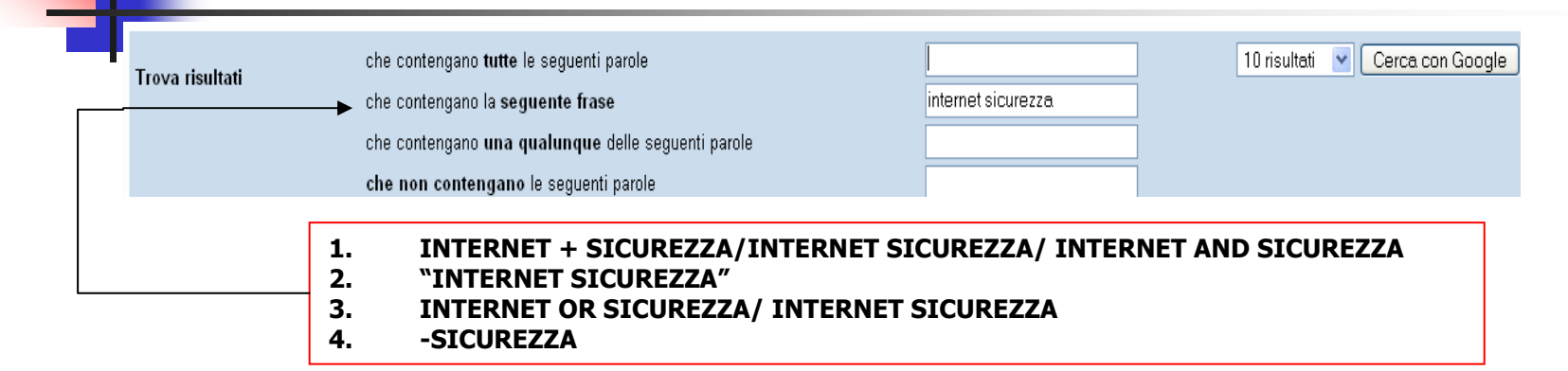

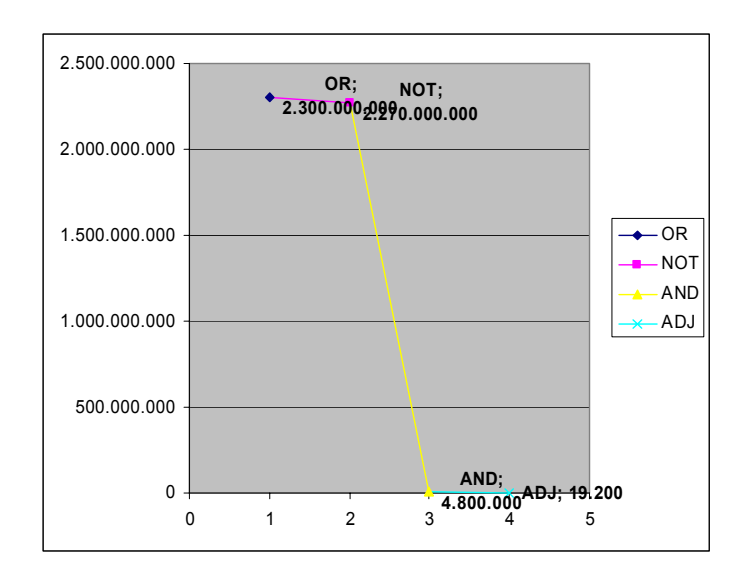

Riduzione del numero di risultati restituiti

### Costruiamo un Blog

- k. Strumento per diffondere contenuti, sito, portale o diaro su web
- Può anche essere usato come normale sito internet
- Π Limitato nella configurazione ai template
- **Semplice da creare**
- Deve accettare della pubblicità e dei rimandi
	- Crea un blog in 3 semplici passi:

- •Molti siti offrono il servizio gratuito
- •Ottimo quello di blogger.com (Google)

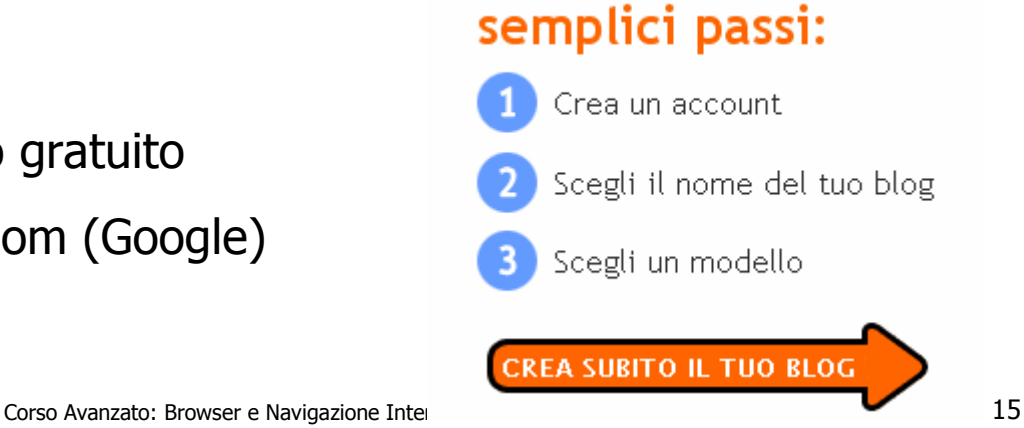

### Servizi di Virgilio

- $\mathcal{L}_{\mathcal{A}}$  Sito Web gratuito e posta elettronica
- $\mathcal{L}_{\mathcal{A}}$ Spazio FTP
- $\mathcal{L}_{\mathcal{A}}$ Foto e Immagini
- P. Scambio di File

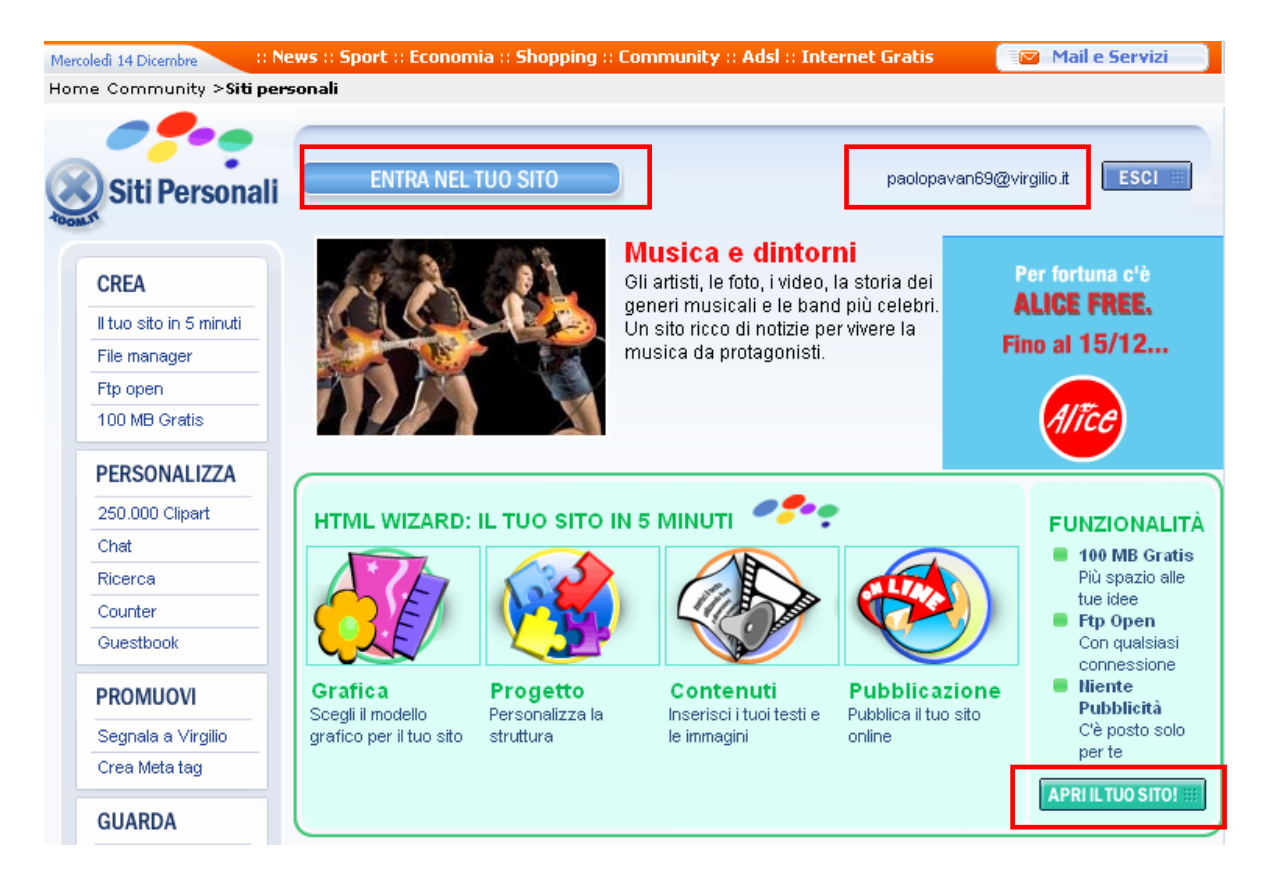

### Crea sito Web con Virgilio

- Sito Web
- $\overline{\mathbf{u}}$ File manager
- $\overline{\phantom{a}}$ HTML Editor

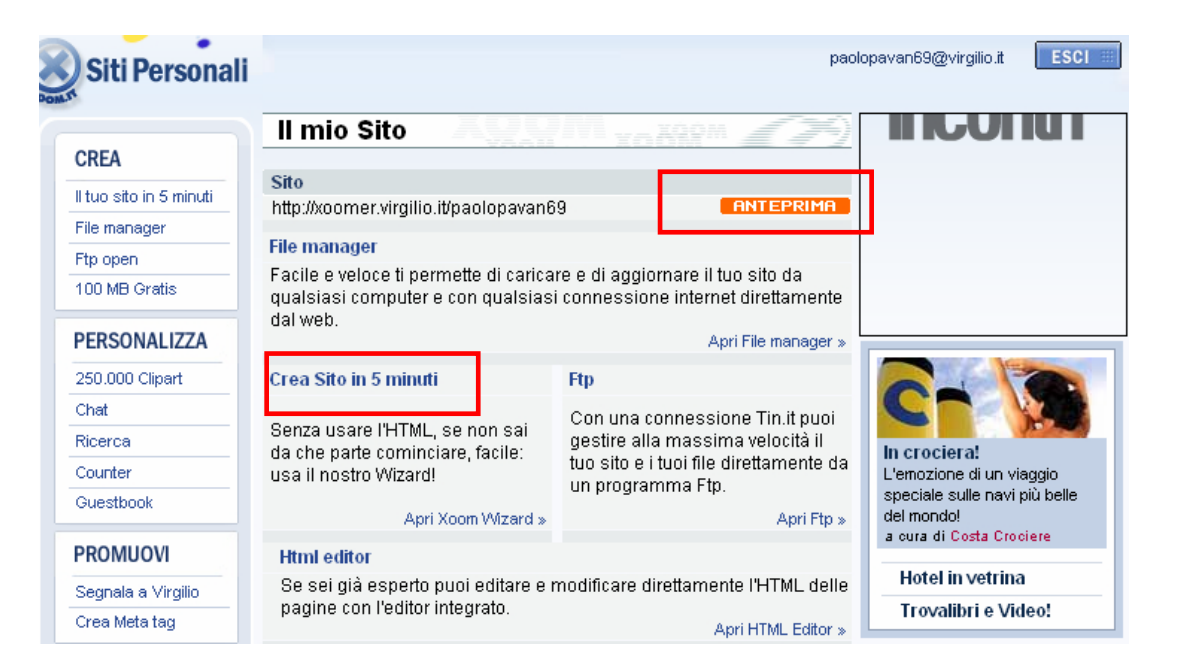

### La gestione del sito Web

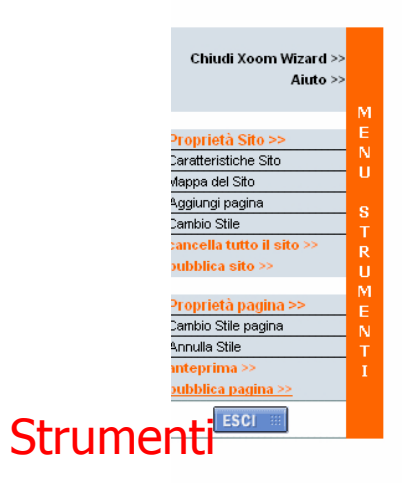

Pubblicazione: occorre cliccare sul link "Pubblica Pagina" e selezionare la pagina da pubblicare

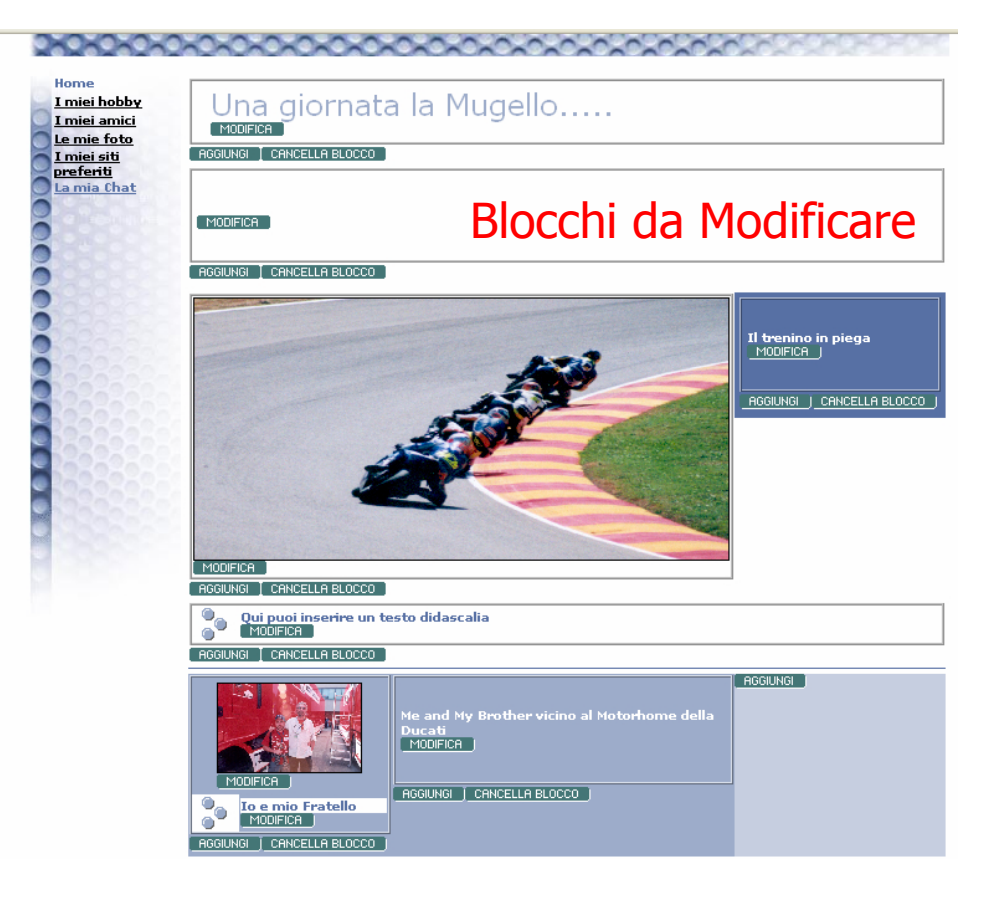

# Virgilio Xoom

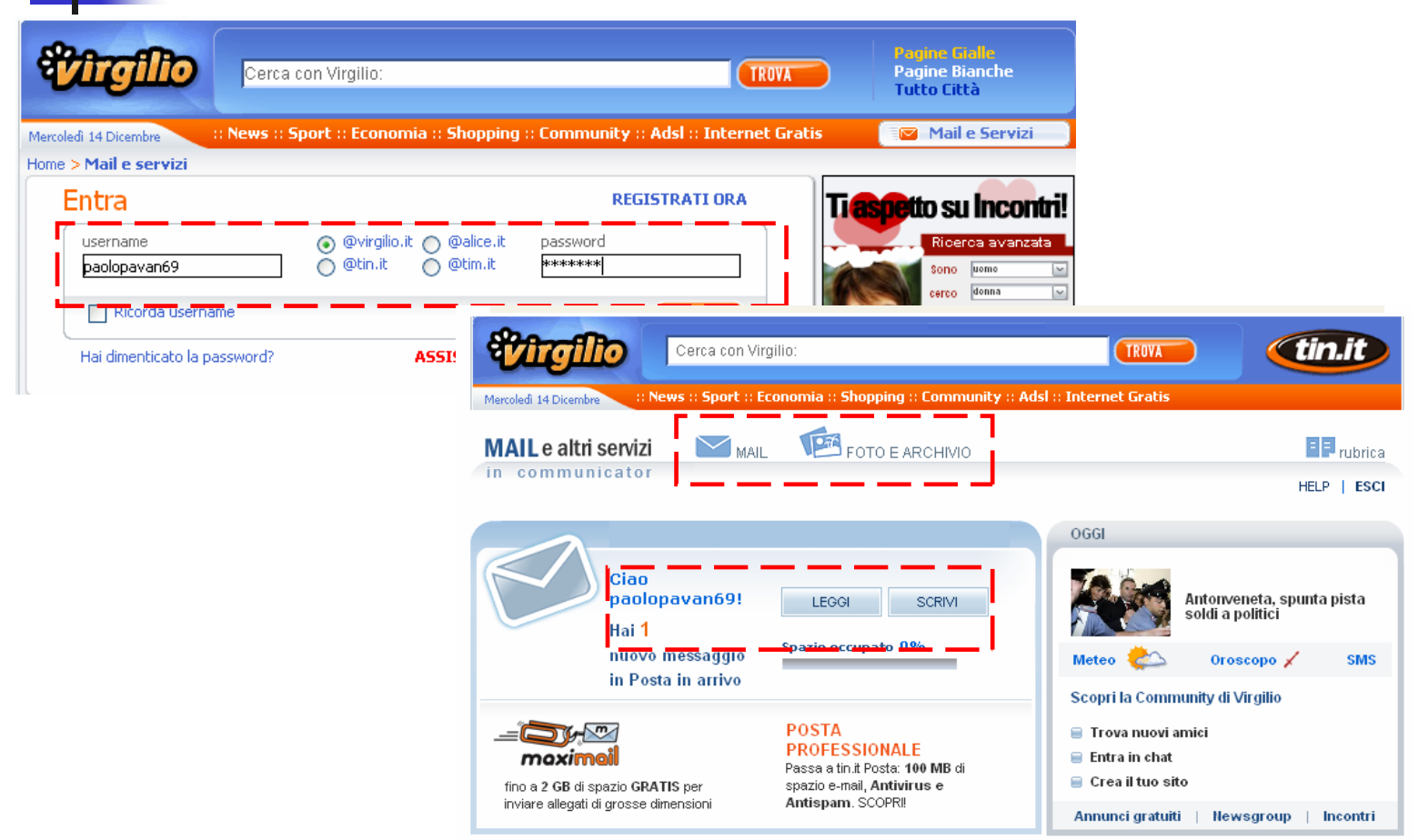

#### Virgilio: Pannello di Controllo della posta

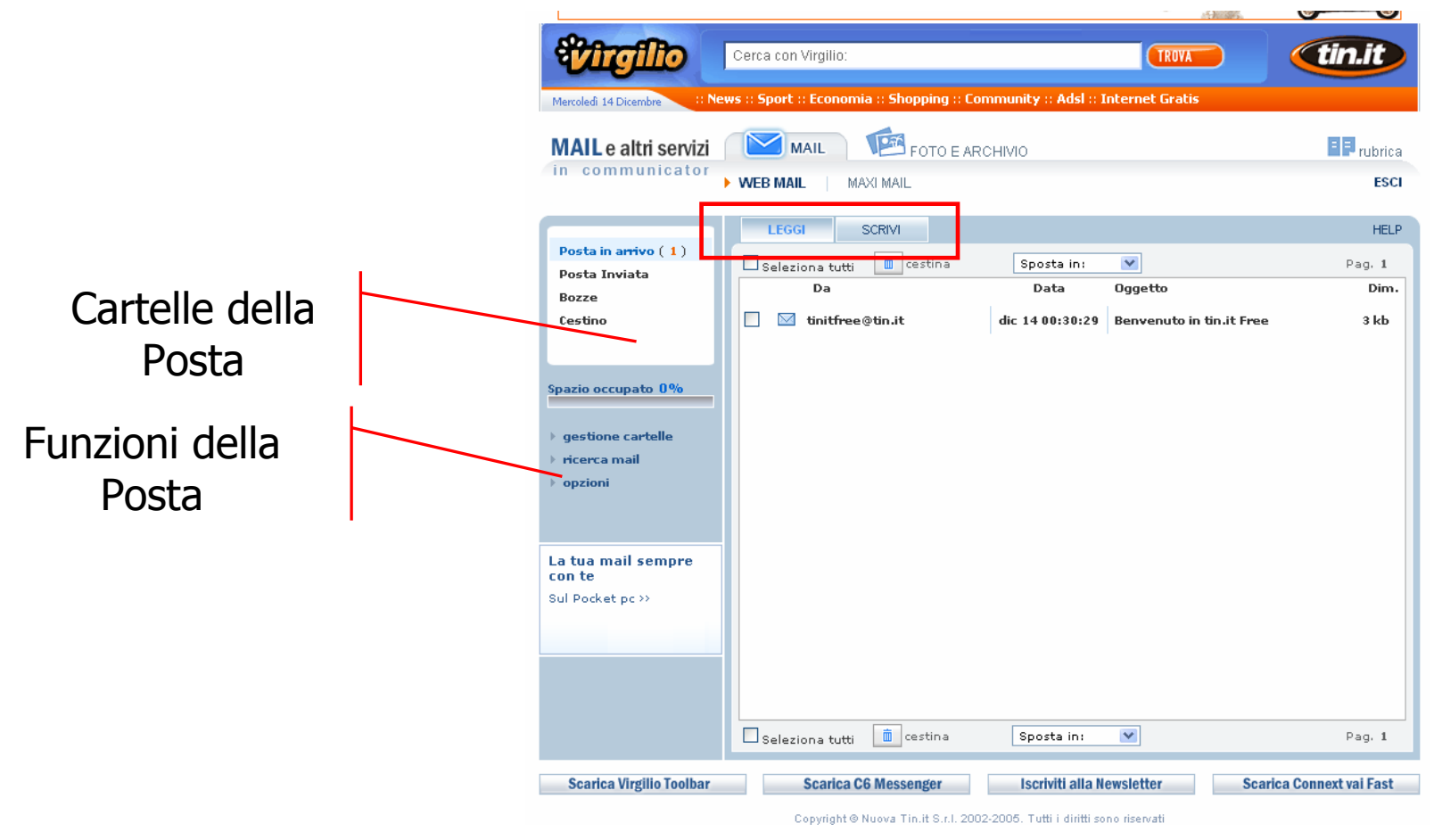

Corso Avanzato: Browser e Navigazione Internet 20